# Text Banking User Guide

Need a fast way to access your accounts without another login id and password? If yes, then Text Banking is the answer!

Text Banking is a new service of Online Banking which allows you to **quickly** request and receive account information and complete funds transfers via text message. This service is **convenient** and it's just as secure as our other services. It comes with no separate fees from The Bank. \*Msg & Data rates from your carrier may apply.

# **Requirements:**

- You must be enrolled in personal online banking.
- Have a mobile device that allows text messaging capabilities.
- Your accounts must be enabled for text banking within online banking.

## **How it works:**

- Send a text message to **BANKME (226563)** with a text command.
- You will quickly receive a text response with the information requested.

# **HOW TO USE TEXT BANKING** From your mobile device text to **226563** (BANKME)

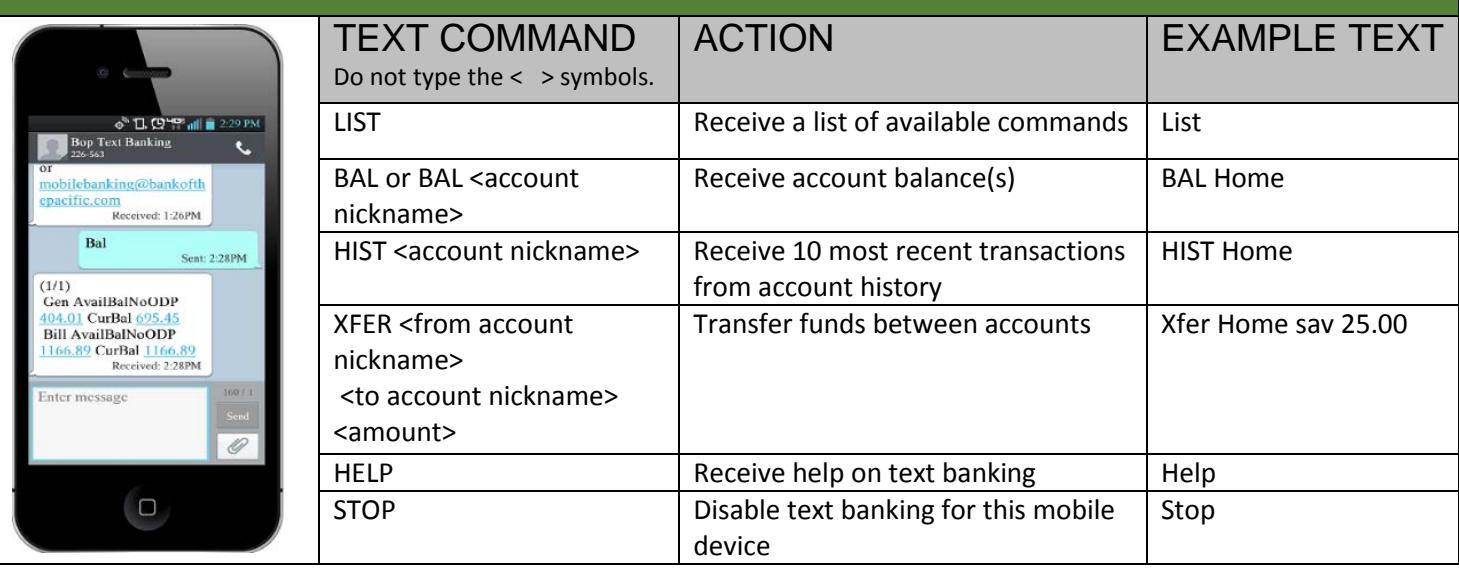

### **Enabling your accounts is easy!**

Sign-In to Bank of the Pacific's online banking. Not enrolled in online banking? [Enroll Now](http://www.bankofthepacific.com/page.php?id=139)

 Click Mobile Authorizations in bottom left hand corner under Preferences menu. Then click Text Banking tab to enable your phone for Text Banking. You will need to select **Yes, enable my account for use on my text device**, enter your SMS Text Number which is your cell phone number, check the **Agree to Terms** box and click Submit.

#### **Mobile Preferences**

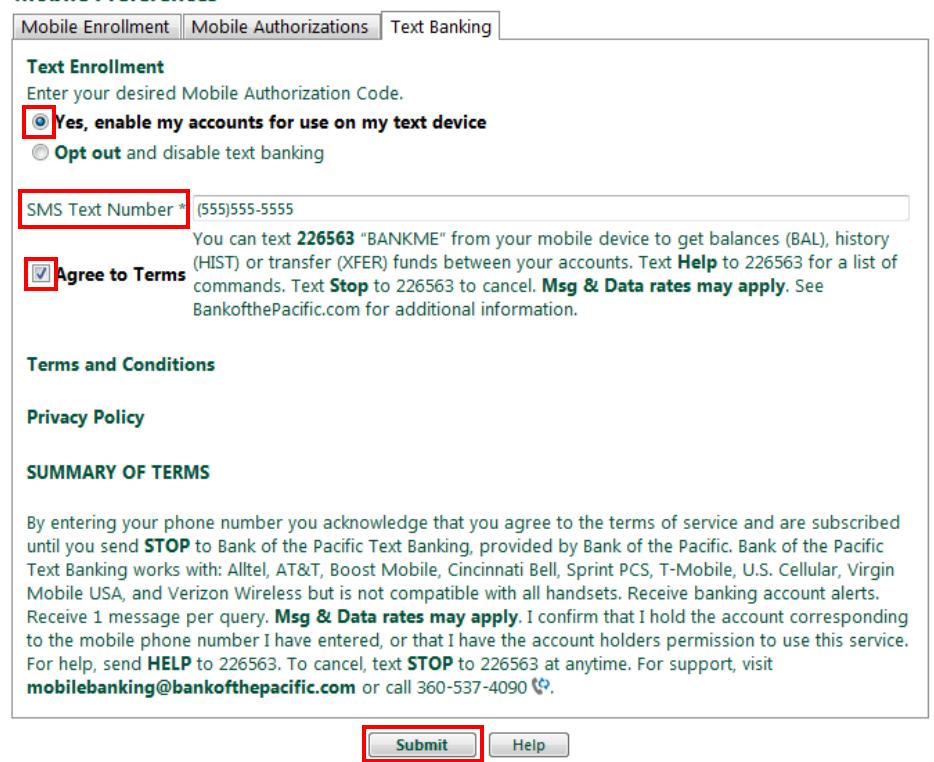

You will then be prompted to select and nickname your accounts for Text Banking or you may go to Account Preferences to configure your accounts.

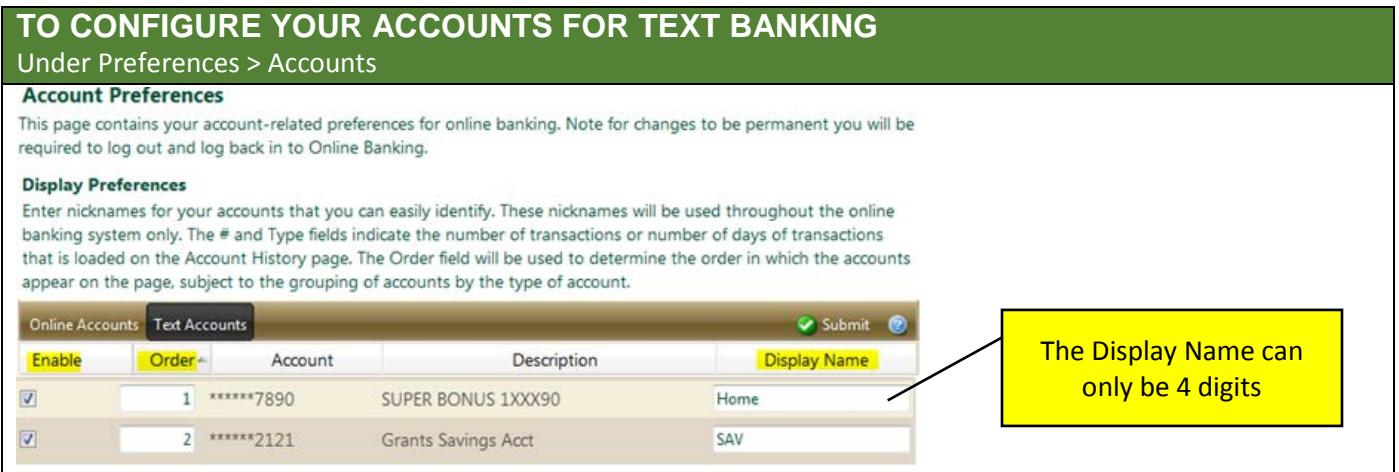